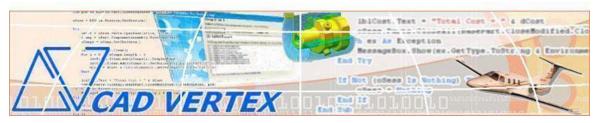

CADVertex Solutions A-16 . Whispering Wind . Pashan-Baner Link Road . Pashan . Pune . 411021 www.CADVertex.com <u>info@cadvertex.com</u> Phone :+91 9890611694

# CATIA Automation Language: Python

## **Training Structure**

**Module 1**: Python Programming **Module 2**: Tkinter GUI Programming **Module 3**: CATIA Files and UI Automation Module 4: Drawing Automation Module 5: Part Automation Module 6: Assembly Automation

## **Training Highlights**

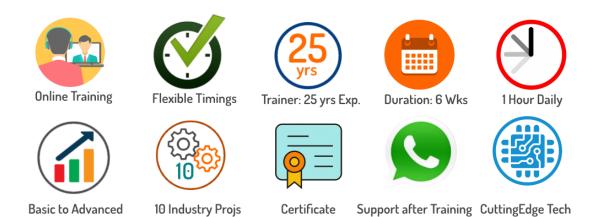

## **List of Projects**

- 1. Geometric Calculator
- 2. Batch Processor
- **3**.Paper Estimation
- 4. Create 3 Standard Dwg Views
- **5**. Modify Dimensions in Bulk
- 6. Automatic Title Block Update
- 7. Estimate Cutting Cost
- 8. Estimate Machining Cost
- 9. Parametric Parts
- 10. Product Configurator

## **Module 1 : Python**

- Installing Python
- Running Python programs
- Syntax, Comments, User Input, Print results, and control Program Flow
- Variables: Decimal, Integer, Strings, Boolean
- String Variables: Find, Replace, Formatting and Slicing
- Datatypes, Typecasting and Validations
- ✤ Arithmetic Operations
- Math Library and Functions
- Lists, Tuples, Dictionaries and Sets
- List Operations Slicing and Data Extraction
- String Operations Slicing and Manipulations
- Conditionals : If and Elif
- Chaining Comparison Operators
- Loops: For, While
- Functions: Arguments, Return Statements and values
- Functions: Optional Arguments
- Functions: Multiple Return Values
- Function Help and DocStrings
- Modules and the Python standard library
- Exceptions Handling: Try Catch Except
- Debugging
- Variables scope
- ✤ Lambda functions
- Installing 3rd party packages using pip
- ✤ List comprehensions

## **Bonus Module: Excel Automation**

- Connect to Excel
- Access excising workbooks
- Create new workbooks
- Create new worksheets
- ✤ Access cells using names and indices
- Print a range of cells
- Write values to cells
- ✤ Write formulas to cells
- Evaluate formulas
- Access a range of cells and parse a range
- Read values from a range
- Save workbooks

## Module 2 : Tkinter GUI

- ✤ Geometry and mainloop
- Project Geometric calculator
- Setting dialog box properties, title, icon, size and location
- ✤ Adding widgets and adjusting their properties and placement
- Tkinter Datatypes Double, Integer, Strings, and Boolean
- Data Type Conversion tkinter variables and python variables
- Labels static and dynamic
- Entry Textboxes storing user input from textboxes into variables
- Setting default values and last used values in text boxes
- Button widget formatting and calling functions
- Check boxes and radio buttons
- Listboxes single selection and multiple selections
- Listboxes adding items static and dynamic
- Listbox selection event binding
- Listbox display total count and selection count
- Listbox, remove selected item and remove all items
- Listbox add items from textbox
- Scrollbar adding scrollbar to a listbox
- Spinner widget setting range and layout
- Scale widget setting range and layout
- Images displaying images in a dialog box
- File selection dialog
- Single and multiple files
- Adding file filters
- Folder selection dialog
- Selecting all files from folder dialog
- ✤ Adding file filters for folder dialog
- Opening files in associated application
- Message boxes information, query and warning
- Configuring single line and multiline messages
- Button configurations and icon synchronizing
- Checking message box responses against button configurations
- Reading single and multiple files from a file dialog
- File and directory functions
- File and folder operations
- Text files read, append and write with practical applications
- Manipulating file paths and extensions
- Option menu, add and remove items
- Handling multiple dialogs
- Adding pulldown menus, adding menu items
- Cascading menus and adding commands to menu items

## Module 3 : CATIA UI and Document Automation

## **1. Getting Started**

- Connect to CATIA
- Traversing the CATIA object model
- ✤ CATIA interface elements
- CATIA workbenches and document type
- Read-write various properties of the CATIA interface

### 2. CATIA Documents:

- Create new CATIA files Part, Drawing and Assembly
- Open, Close, Save and SaveAs CATIA files
- Close all documents in the Session
- Export CATIA documents to other formats
- ✤ Activate files in a session
- ✤ Loop through files in the session

### 4. File Handling

- Standard file dialogs to select CATIA files
- ✤ CATIA File dialog for file selection
- ✤ Setting CATIA file filters
- Single and multiple file selection

## 5. Batch Processing

- Industry Project Create a Batch Processor for Handling CATIA documents
- ◆ Use the Folder selection dialog, gather all files of a specified type into a tuple
- Export the batch of documents to formats like DWG, STP, etc.

## **Module 4 : CATIA Drawing Automation**

#### 6. Managing Sheets In Drawings

- Creating drawing sheets
- ✤ Accessing, counting sheets
- Extracting sheet info
- Switching between sheets
- Deleting sheets
- Exporting sheets to DXF, etc.
- Industry Project Estimating Paper Requirement for Printing Drawings

#### 7. Drawing Views

- Create drawing views
- Determining view vectors for side and front views
- Create the front view and projection views
- ✤ Zoom fit, in and out
- Industry Project Creating Standard Views of a Model in CATIA

#### 8. Dimensions in Drawings

- Learn to handle Dimensions In CATIA Drawings
- Traversing dimensions and checking dimension types
- Getting and setting properties of dimension like prefix and suffix
- Industry Project Modifying Dimensions in Bulk

#### 9. Handling Text In Drawings

- Access text objects in a drawing document
- Persistent text objects in drawing
- Industry Project Automatic Title Block Update program

#### **10. 2D objects in Drawings**

- Creating 2D objects in a drawing document
- ✤ Accessing 2Delements and its geometrical properties
- Industry Project Estimate Cutting Cost of a Milling Profile

## Module 5 : CATIA Part Automation

#### **11. Part Features**

- Traversing the features of a CATIA model
- Part bodies and shapes
- Determine type of features like hole, pocket, draft, fillet, etc.
- Determine features sub-type like various hole types
- Industry Project Estimate Machining Cost for a Plate with Various Holes

#### **12. Parametric Parts**

- ✤ Create and control parametric part in CATIA
- Industry Project Update the features of a Parametric Shaft with a Keyway.

#### **13. Advanced Part Features**

- Creating variations of a part by manipulating features
- Industry Project Build a Part Configurator from Scratch

## **Module 6 : CATIA Assembly Automation**

#### **14. CATIA Products and Physical Properties**

- Traverse through all components of a CATIA Product
- Extract physical properties like area, mass, volume, etc.
- Industry Project Material Estimation for Spray Painting

#### **15. CATIA Assembly Generation**

- Inserting parts into a product
- Create and link library of components
- Create and modify the component matrix
- Move, rotate and scale components in an assembly using a matrix

#### **16. Product Configurator**

Product configurator are multifunctional systems that act as an interface between sales and product design.

- Industry Project Create a CATIA Product Configurator
- ✤ Automatically generate custom assemblies
- Create BoM, drawings, cost, quotations, product images, reports & catalogs
- Create and set up a parts library
- Build a UI to choose parts from the library
- Traverse a CATIA product & build the product configuration as specified by the user

#### **Other eBooks and Training Programs from CADVertex:**

- CATIA Automation: VB.Net or CSharp or Python
- SolidWorks Automation: VB.Net or CSharp or Python

- Solid Edge Automation: VB.Net or CSharp or Python
- Inventor Automation: VB.Net or CSharp or Python
- ✤ NX Open: VB.Net or CSharp with Win Forms
- ✤ NX Open: VB.Net or CSharp with Block UI Styler
- Knowledge Fusion
- Knowledge Fusion with Block UI Styler
- cMayoCAD: Learn to build a new CAD program from scratch using a Geometric Modeling Kernel and CSharp
- Machine Learning for Engineers with Python
- CATIA Automation with Python and Machine Learning
- NX Automation and Machine Learning with Python
- Solid Edge Automation with Python + Machine Learning
- SolidWorks Automation with Python + Machine Learning
- Inventor Automation with Python + Machine Learning
- Search and the search and the search
- Fast track course in Python with Machine Learning for CSharp experts

#### **CADVertex Software**

A-16 . Whispering Wind . Pashan-Baner Link Road Pashan . Pune . 411021

> www.CADVertex.com info@cadvertex.com Phone :+91 9890611694